**[zhaoweiguo](https://zhiliao.h3c.com/User/other/0)** 2006-08-31 发表

### **一、组网需求:**

。

# **VG专线振铃的配置**

指定VG B的FXO端口工作于专线自动振铃方式,默认的远端连接电话号码为0101001

当PBX的用户07552001拨打号码07552003时, 首先连接到VG B侧的语音网关上, 由 于FXO端口工作于专线自动振铃方式,将自动使用已经设置的远端连接号码向VG A用 户0101001请求建立连接。

**二、组网图:**

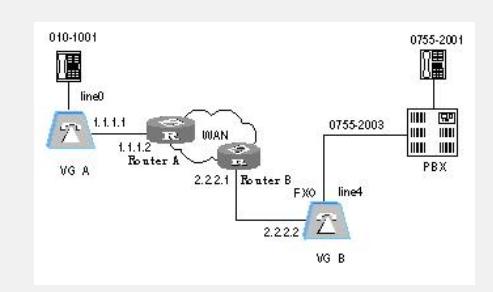

& 说明:

本例假设语音网关VG A与VG B之间的路由可达。其以太网接口及缺省路由配置请参 考"借助FXS[口实现互联](mhtml:mk:@MSITStore:E:%5C%E8%AF%AD%E9%9F%B3%5CVG%E8%AF%AD%E9%9F%B3%E7%BD%91%E5%85%B3%E5%85%B8%E5%9E%8B%E9%85%8D%E7%BD%AE%E5%AE%9E%E4%BE%8BV1.0.CHM::/VG%E8%AF%AD%E9%9F%B3%E7%BD%91%E5%85%B3%E5%85%B8%E5%9E%8B%E9%85%8D%E7%BD%AE%E6%A1%88%E4%BE%8B/2%E3%80%81%E7%8E%AF%E8%B7%AF%E4%B8%AD%E7%BB%A7%E5%85%B8%E5%9E%8B%E9%85%8D%E7%BD%AE/2.3%E3%80%81%E4%B8%93%E7%BA%BF%E6%8C%AF%E9%93%83.mht!file:///D:%5CJacky.Geng%5C%E6%96%B0%E5%BB%BA%E6%96%87%E4%BB%B6%E5%A4%B9%5CVG%E8%AF%AD%E9%9F%B3%E7%BD%91%E5%85%B3%E5%85%B8%E5%9E%8B%E9%85%8D%E7%BD%AE%E6%A1%88%E4%BE%8B%5C2%E3%80%81%E7%8E%AF%E8%B7%AF%E4%B8%AD%E7%BB%A7%E5%85%B8%E5%9E%8B%E9%85%8D%E7%BD%AE%5C2.1%E3%80%81%E5%88%A9%E7%94%A8FXS%E6%8E%A5%E5%8F%A3%E7%BB%84%E5%BB%BAVoIP.mht)"。

### **三、配置步骤:**

#### **1.配置语音网关VG A的基本信息**

[VGA] voice-setup

[VGA-voice] dial-program

[VGA-voice-dial] entity 0755 voip

[VGA-voice-dial-entity755] match-template 0755....

[VGA-voice-dial-entity755] address ip 2.2.2.2

[VGA-voice-dial-entity755] entity 1001 pots

[VGA-voice-dial-entity1001] match-template 010....

[VGA-voice-dial-entity1001] line 0

## **2.配置语音网关VG B的基本信息**

[VGB] voice-setup

[VGB-voice] dial-program

[VGB-voice-dial] entity 010 voip

[VGB-voice-dial-entity10] match-template 010....

[VGB-voice-dial-entity10] address ip 1.1.1.1

[VGB-voice-dial-entity10] entity 2001 pots

[VGB-voice-dial-entity2001] match-template 0755....

[VGB-voice-dial-entity2001] send-number all

[VGB-voice-dial-entity2001] line 4

# 对FXO Line4进行如下配置。

[VGB-voice-dial-entity2001] quit

[VGB-voice-dial] quit

[VGB-voice] subscriber-line 4

[VGB-voice-dial-line4] private-line 0101001

#### **四、配置关键点:**

缺省情况下,从FXS口呼叫到FXO口,然后二次拨号,才能将被叫号码发送出去。如 果配置了private-line以后, FXO口在接收到FXS口的第一次呼叫以后, 会自动呼叫priv ate-line后配置的号码 (0101001)。同样, 也可以在FXS口下配置专线振铃, 配置如 下: [VG-voice] subscriber-line 0 [VG-voice-dial-line0] private-line 0101234

这种情况下, 当FXS口 (用户线line 0) 摘机以后, 就会自动呼叫号码0101234, 而不

用用户再拨打任何的号码。